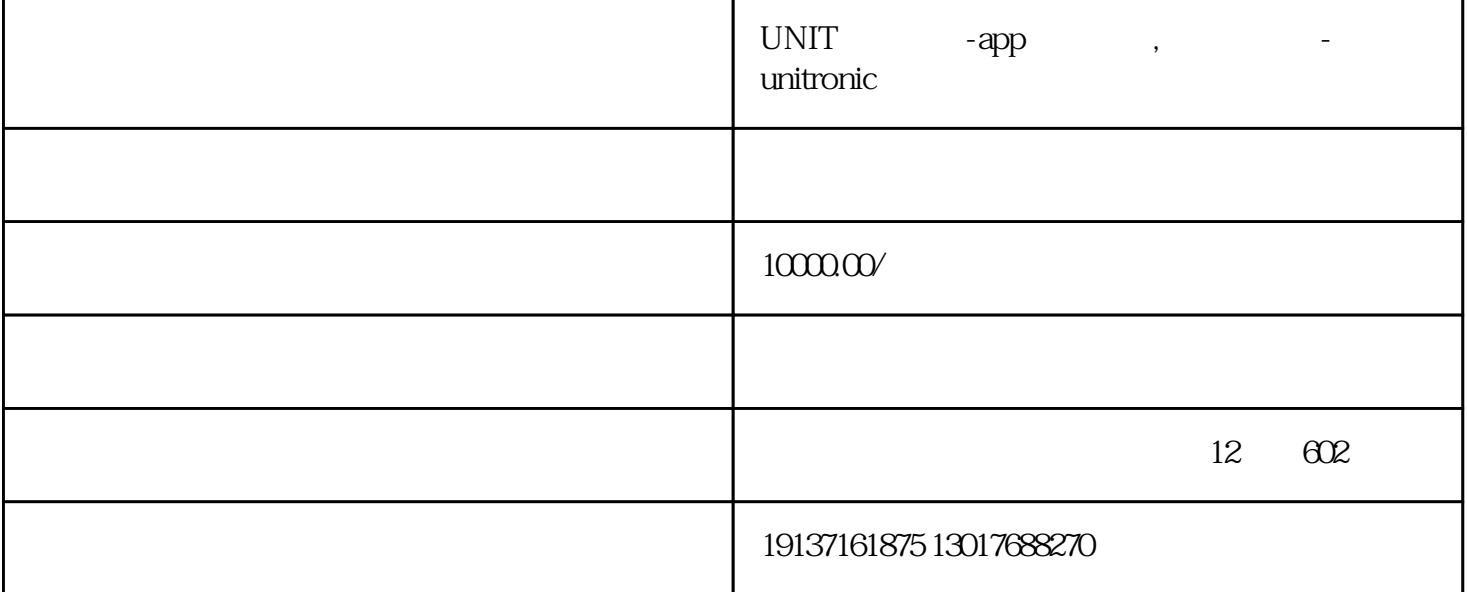

UNIT APP/

www. Ruan./blog/2016/03/nds. html www. Ruan./blog/2016/03/. html

ers are the contract of the contract of the contract of the contract of the contract of the contract of the su /etc/init.d/ $#$  \$ , init 本复杂。init进程只执行启动脚本,其他什么都不做。脚本需要自己处理各种情况,这往往会让脚本很长  $D$  $\text{init}$  (PID 1) -版本 以上命令检查的版本。 的优点是功能强大,简单易用,缺点是系统庞大复杂。事实上,仍然有许  $Unix$  , we have the set of  $Unix$  ,  $i$ d d  $31$  d edia to the sudo # the sudo # Sudo # Sudo # CPU sudo # Sudo # CPU halt#暂停系统\$ sudo #使系统进入休眠状态\$ sudo #让系统进入交互睡眠状态\$ sudo  $\#$  ( ) Ssudo 3.2 d-#查看每个服务的启动时间\$ #显示瀑布式启动流程流\$ #显示指定服务的启动流\$ ATD . 3.3主机名ctl 命令用于查看当前主机的信息。 #显示当前主机的信息\$ #设置主机名。\$ sudo CTL rhel 7 3.4本地语言 #  $$#$   $$*$   $$*$   $$s$   $$s$ udo LANG=en \_ GB . utf8 \$ sudo map en \_ GB 3.5 cd  $\atop$  #  $\atop$   $\atop$   $\$ #设置当前时区\$ sudo time date CTL zone /New \_ York \$ sudo time date CTL \$ sudo time date CTL hh :MM 3360  $\sim$  ss 3.6  $\#$  and S and  $\frac{1}{2}$   $\frac{1}{2}$  $12$ 

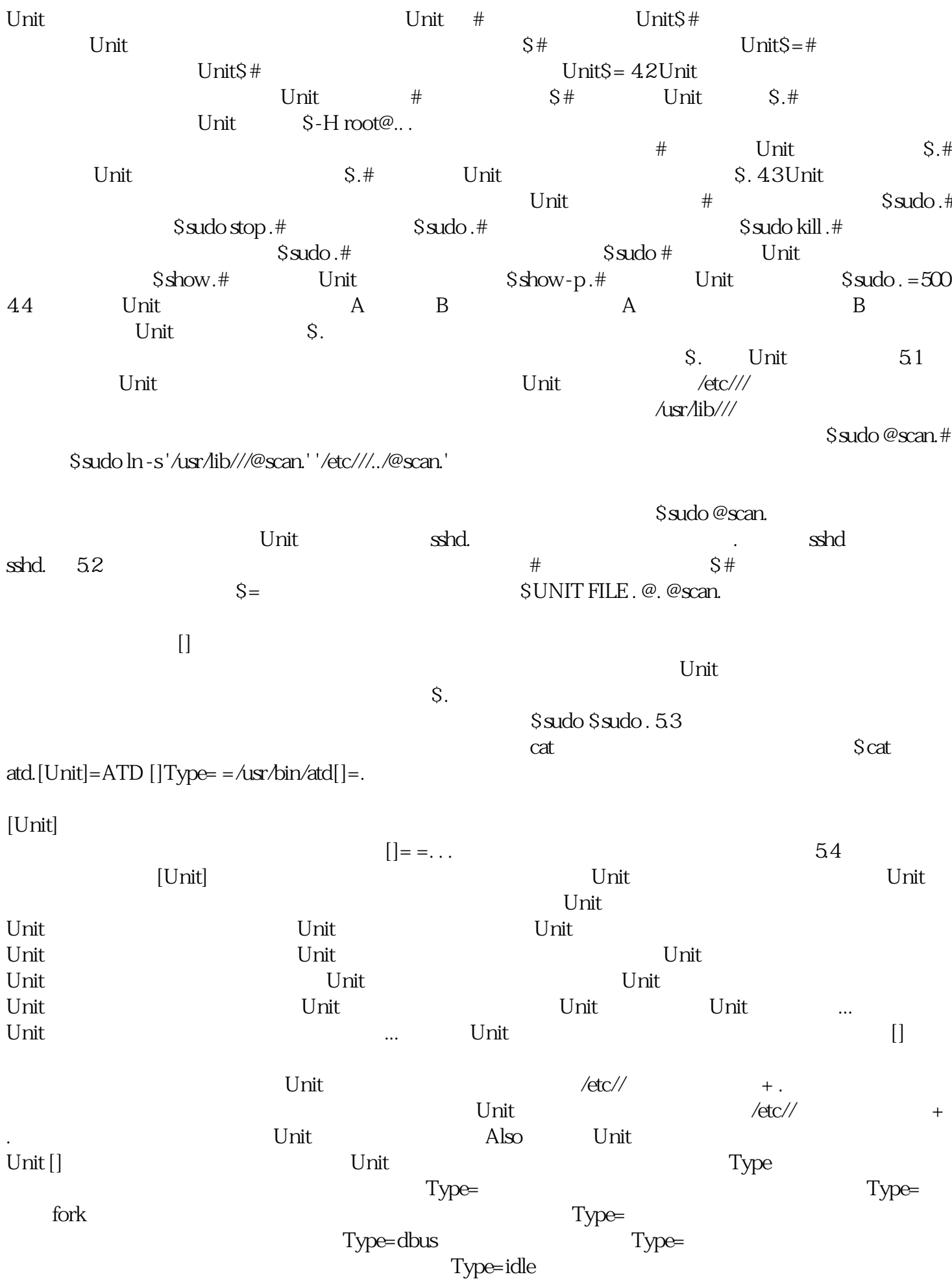

 $\overline{\text{on}}$ unit : extending unit unit 2.5 million was unit 2.5 million was unit 2.7 million was unit 2.7 million was unit  $Unit$ Unit,显然非常不方便。 的解决方案就是 。 简单说, 就是一个 Unit 组,包含许多相关的 Unit  $Unit$  , we have  $Unit$  , and  $i$  we have  $\mathbb{R}$  , and  $\mathbb{R}$  , and  $\mathbb{R}$  , and  $\mathbb{R}$  , and  $\mathbb{R}$  , and  $\mathbb{R}$  , and  $\mathbb{R}$  , and  $\mathbb{R}$  , and  $\mathbb{R}$  , and  $\mathbb{R}$  , and  $\mathbb{R}$  , and  $\mathbb{R}$  , and  $\math$  $\sinh$  $\#$  $Units.$   $\#$   $\qquad \qquad$   $\qquad$   $\q$  $#$  and  $#$  sudo .  $\qquad$ New name to...  $0 | . -\rangle$ .  $1 | . -\rangle$ .  $2 | . -\rangle$ .  $3 | . -\rangle$ .  $4 | . -\rangle$ .  $5 | . -\rangle$ .  $6 | . -\rangle$ . init  $1$  /etc/  $/$  /etc/  $/$ , and . (2) . (2) . (2) . (2) . (2) . (2) . (2) . (2) . (2) . (2) . (3) . (3) . (3) . (3) . (3) . (3) . (3) . (3) . (3) . (3) . (3) . (3) . (3) . (3) . (3) . (3) . (3) . (3) . (3) . (3) . (3) . (3) . (3) . (3) . (3) . (3)  $\alpha$  /etc/rc3.d  $\alpha$  /etc/rc5.d  $\alpha$  /lib//  $\alpha$ /etc//  $\alpha$ (3) contract init the contract of  $\chi$  /etc/  $\chi$  /etc/  $\chi$  $\Delta$ lib/  $\angle$  /etc/  $\angle$  $Unit$  $\epsilon/2$  /etc//.conf  $\epsilon$  $#$  Ssudo #  $S \text{ sudo } -k \#$   $S \text{ sudo } -b S \text{ sudo } -b -0 \#$  $S \cdot \text{stdo} - \text{b} - 1 \#$   $S \cdot \text{stdo} = " 1817.16" S \cdot \text{stdo} " 20 \cdot \text{min}$  $a$ go" $\$$ sudo  $\$$ sudo "" " $@0$ " $\$$ sudo  $@0$ " $1$  hour ago" $#$   $10$   $\$$ sudo -n $#$  $\$sudo-n 20# \hspace{1.5cm} \$sudo-f# \hspace{1.5cm} \$sudo/\#$  $S \cdot \text{S} \cdot \text{S} \cdot \text{S}$  sudo  $\sqrt{2} \cdot \text{S} \cdot \text{S} \cdot \text{S} \cdot \text{S} \cdot \text{S}$ \$ sudo UID=33 # Unit \$ sudo -u . \$ sudo -u . # Unit  $S_{\text{sub}} - u$  .  $-f#$  Unit  $S - u$  .  $u$  #  $8$  # 0:  $\#$  1:  $\#$  2: crit $\#$  3: err $\#$  4:  $\#$  5:  $\#$  6: info# 7: \$ sudo -p err -b $\#$ 日志默认分页输出, 改为正常的标准输出\$ sudo # 以 JSON 格式(单行)输出\$ sudo -b -u . -o json# 以  $S \cdot \text{S} \cdot \text{S} \cdot$  $S \text{sudo} = 1G \# \S \text{sudo} =$  $\sqrt{\frac{2\pi}{n}}$ 如果你想让该软件开机启动,就执行下面的命令(以 . 为例)。 \$ sudo 上面的命令相当于在 /etc//  $\lambda$ usr $\lambda$ lib//  $\lambda$  $s_{\rm Sudo}$ \$ sudo . - The HTTP : ( $\triangle$ usr/lib///.; ) : () 12:18:22 JST; 7min ago Main PID: 4349  $():$  ": 1; /sec:  $Q:OB/sec$ ": /./.  $-4349$  /usr/sbin/  $-4350$  /usr/sbin/  $-4351$  /usr/sbin/  $-4352$  /usr/sbin/ 4353 /usr/sbin/  $-4354$  /usr/sbin/  $-05121822$ . [1]: The HTTP ...12 $-05121822$ . [1]: The HTTP .12 05 12:22:40. [1]: The HTTP. 大和: Main PID インド・コンド・コンド・コンド・コンド・コンド・コンド ID インド・エンド こうしょう しんしゅう しんしゅう しんしゅう しんしゅう しんしゅう しんしゅう しんしゅう しんしゅう しんしゅう  $\mathsf{stop}=\S$ sudo stop .  $\mathbb{R}$  , and the state  $\mathbb{R}$  in the state  $\mathbb{R}$  kill  $S$ sudo kill .  $S$ sudo .  $S$ sudo .  $S$  $\triangle$ sr/lib//  $\angle$  $cat$  at  $\qquad \qquad \text{cshd}.$ SSH Scat sshd.[Unit]=  $=$ man:sshd(8) man:(5)=. . =.[]=/etc//sshd =/usr/sbin/sshd -D \$=/bin/kill -HUP \$= = = 42s[]=.

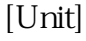

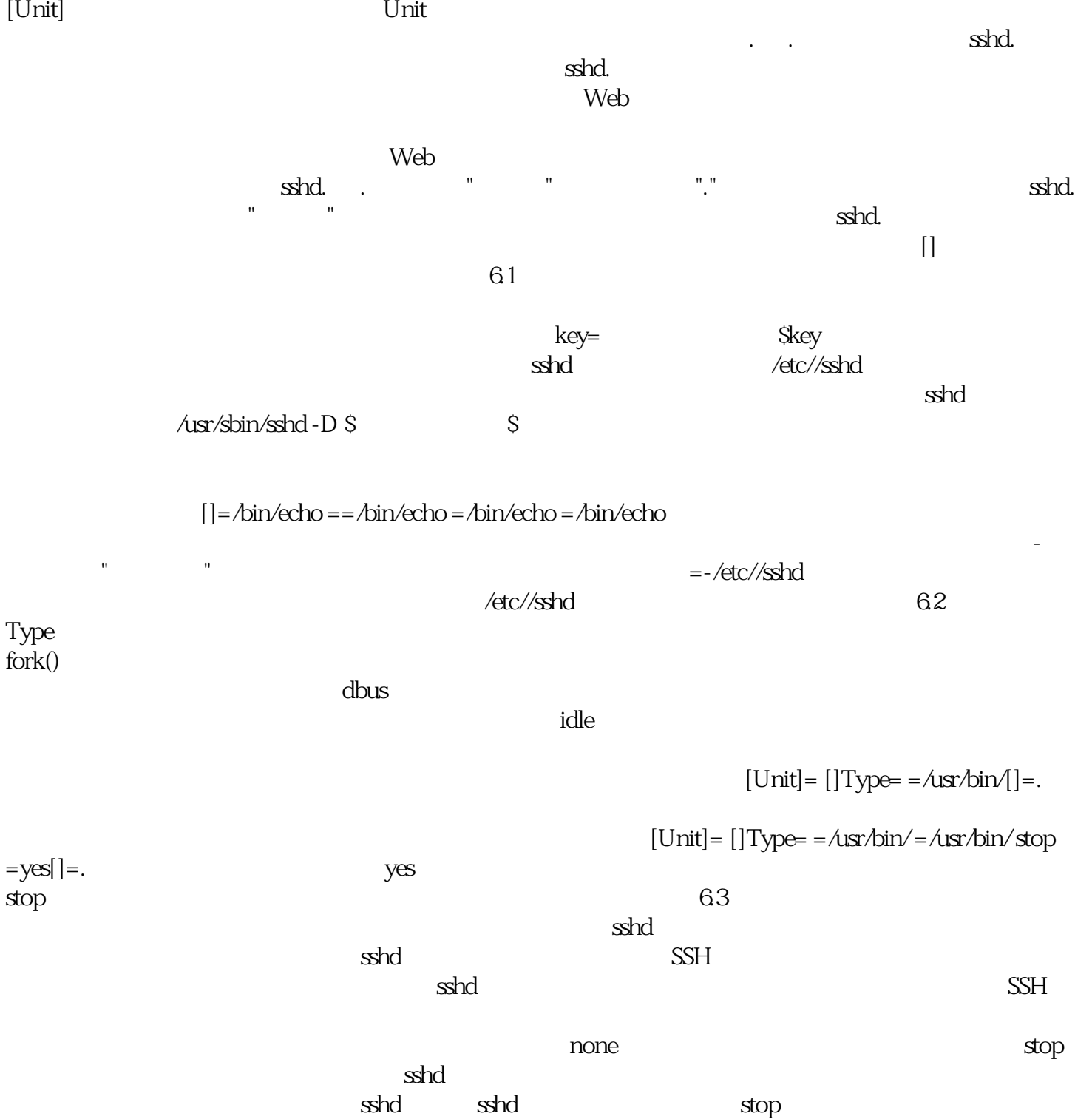

on-:只有被信号终止和超时,才会重启 :只有在收到没有捕捉到的信号终止时,才会重启  $\Omega$  $42$  []  $\epsilon = 1$  is so that is so that is so that is so that is so that is so so sshd.  $\mathbf{s}$ hd.  $\mathbf{s}$ .  $\mathbf{s}$ .  $\mathbf{s}$ .  $\mathbf{s}$ . 上面的结果表示,默认的启动 是 . 。在这个组里的所有服务,都将开机启动。这就是为什么 end a reduce  $\ddot{x}$  . A  $\ddot{x}$  . A  $\ddot{x}$  . A  $\ddot{x}$  . A  $\ddot{x}$  . A  $\ddot{x}$  . A  $\ddot{x}$  . A  $\ddot{x}$ 

 $\#$ .  $\qquad \qquad$   $\qquad \qquad$   $\qquad$  .

no( $\log$ 

 $\sim 0$ 

 $\overline{Q}$ 

,表示多用户命令行状态;另一个是 . ,表示图形用户状态,它依赖于 . 。官方文档有一张非常清晰的  $Scat.[Unit]= =man:(7) = . = . = . . = yes$ 配置文件里面没有启动命令。 上面输出结果中,主要字段含义如下。 字段:要求 . 一起运行。 字段:字段。如果 . 或 . 正在运行, . 就不能运行,反之亦然。 :表示 . 在 . 、 . 、 . 之后启动,如果它们有启动的话。 :允许使用 命令切换到 . 。 九、修改配置文件后重启

 $\#$  Sudo #  $\frac{1}{\sqrt{2}}$ \$ sudo UNIT APP/ :

app app app app and  $\mathsf{APP}$  $APP$  $UNIT$  4,  $8$  APP,  $\blacksquare$  $APP$  ,  $APP$  ,  $100 / 200$  $\sqrt{2}$ ,  $43/$ ,  $43/$ ,  $43/$ ,  $43/$ ,  $43/$ ,  $43/$ UNIT  $344$  $\int \mathcal{S} \cdot \mathcal{S} \cdot \mathcal{S}$  sudo /etc/init.d/  $\#$ , init 本复杂。init进程只执行启动脚本,其他什么都不做。脚本需要自己处理各种情况,这往往会让脚本很长  $D$ 

 $\text{init}$  (PID 1) -版本 以上命令检查的版本。 的优点是功能强大,简单易用,缺点是系统庞大复杂。事实上,仍然有许  $Unix$  , we have the set of  $Unix$  ,  $i$ d d  $31$  d 是的主要命令,用于管理系统。 \$ sudo系统重启 \$ sudo 断电 \$ sudo系统停止 \$ sudo 挂起 \$ sudo 休眠 \$ sudo  $s_{\rm sudo}$  3.2 d-  $s$  s  $s$  s atd. 3.3 ctl 6.5 sudo CTL rhel 7 3.4  $$Ssudo LANG=en_GB. utB\$sudo map en_GB35$ ctl 命令用于查看当前时区设置。 \$ \$ 列表-时区 \$ sudo time date CTL zone /New \_ York \$ sudo time date CTL \$  $s = s$   $s = s$   $s = s$   $s = s$  $4.1$  12

 $S \sim S$  -  $S \sim S$  -  $S$  SCTL e=  $S \sim$  $\text{SCTL} = 4.2$   $\text{SCTL} = 4.2$   $\text{SCTL} = 4.2$  ${\rm SCTL}$  is- $S_{\text{CTL}}$  is the SCTL is-(  $\sim$  ) \$ sudo . \$ sudo . \$ sudo \$ sudo CTL kill . \$ sudo 重新加载. \$ sudo 后台程序-重新加载 \$ 显示. \$ CTL . \$ sudo CTL . =500 4.4依赖性 A B A B  $\mathsf{S}$  ) and  $\mathsf{S}$  and  $\mathsf{S}$  an , the contraction of the contraction of all the state  $\mathbb S$  all the contraction of  $\mathbb S$  all the contraction of  $\mathbb S$  and  $\mathbb S$  and  $\mathbb S$  are contracted by  $\mathbb S$  and  $\mathbb S$  and  $\mathbb S$  are contracted by  $\mathbb S$  and  $\$ 动词(verb的缩写)装置的配置文件 5.1概述 每个单元都有一个配置文件,告诉如何启动该单元。 默认情

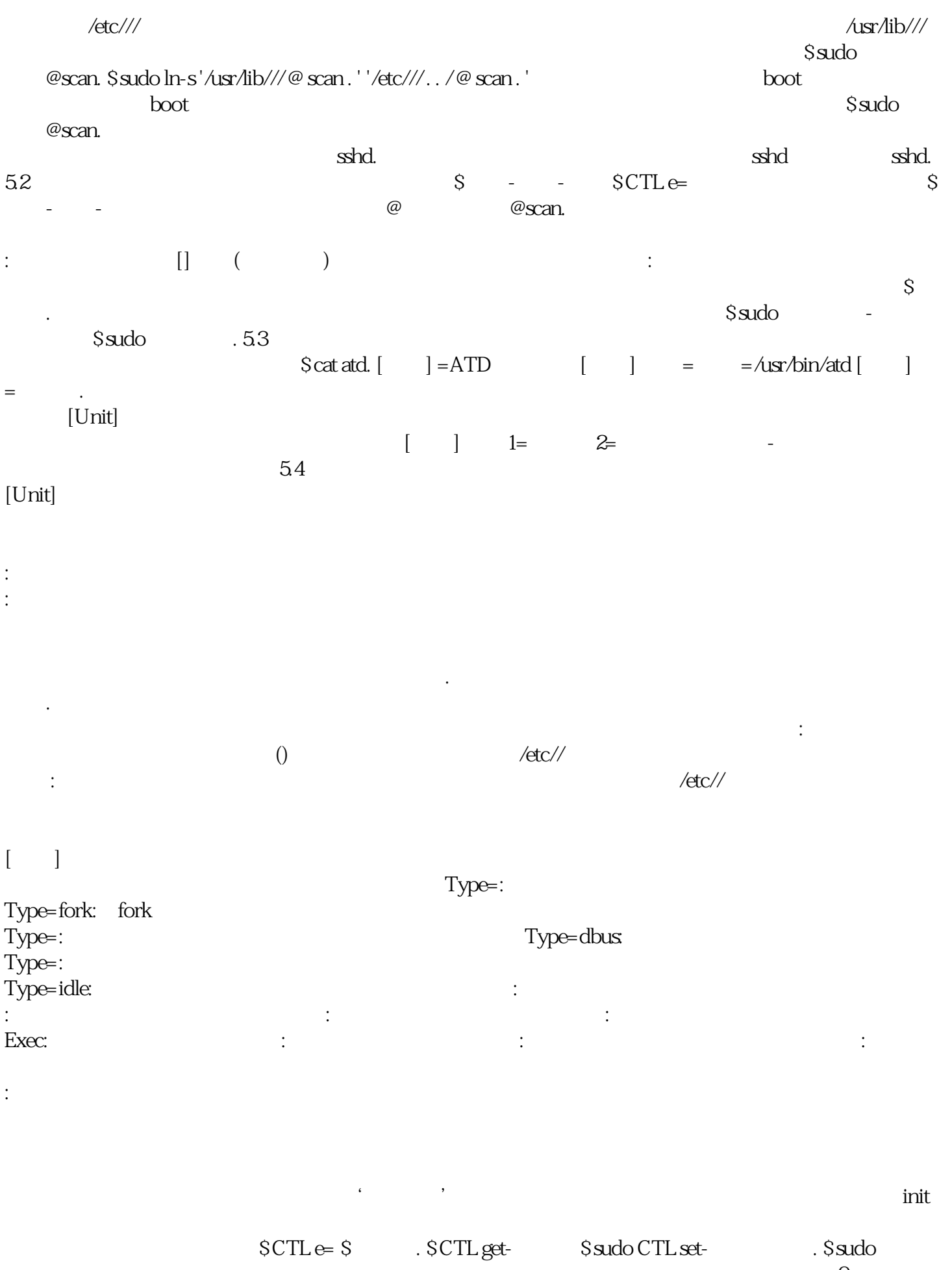

 $\mathbb{R}^n$  , and the set of the set of the set of the set of the set of the set of the set of the set of the set of the set of the set of the set of the set of the set of the set of the set of the set of the set of the se  $|0 - 1|$   $|1 - 1 - 2|$   $|2 - 3|$   $|3 - 3|$  $\begin{array}{|c|c|c|c|c|c|} \hline 4 & \hline 4 & \hline 5 & \hline 5 & \hline 6 & \hline 6 & \hline \end{array}$ 

 $\text{init}$  (1)  $\text{/etc/}$  )  $\text{/etc/}$  $\frac{1}{2}$  ) and  $\frac{1}{2}$  (1) and  $\frac{1}{2}$  (1) and  $\frac{1}{2}$  (1) and  $\frac{1}{2}$  (1) and  $\frac{1}{2}$  (1) and  $\frac{1}{2}$  (1) and  $\frac{1}{2}$  (1) and  $\frac{1}{2}$  (1) and  $\frac{1}{2}$  (1) and  $\frac{1}{2}$  (1) and  $\frac{1}{2}$  (1) and  $\frac{1}{2$ (2)  $\angle$  /etc/ d 、/etc/rc5.d等),现在则存放在/lib//和/etc//目录。 (3)配置文件的位置,以前初始化进程的配置文件是/etc/ , and  $\ell$  and  $\ell$  are  $\ell$  and  $\ell$  and  $\ell$  are  $\ell$  and  $\ell$  are  $\ell$  and  $\ell$  are  $\ell$  and  $\ell$  are  $\ell$  and  $\ell$  are  $\ell$  and  $\ell$  are  $\ell$  and  $\ell$  are  $\ell$  and  $\ell$  are  $\ell$  and  $\ell$  are  $\ell$  and  $\ell$  are  $\ell$  and  $\mathbf d$  $\angle$  /etc//.conf  $$stdo$   $$stdo$   $$stdo$   $$stdo$   $$stdo$   $$stdo-b-1 $stdo =' 18$ <br>  $$stdo =' 10$ ' \$ sudo日志记录-从"20分钟前"开始 \$ sudo日志记录-从昨天开始 \$ sudo日志记录-自2015年一月10日起- $2015$   $11$   $0300$   $5$  sudo  $10$   $1000$   $1000$   $1000$   $1000$   $1000$   $1000$   $1000$   $1000$   $1000$   $1000$   $1000$   $1000$   $1000$   $1000$   $1000$   $1000$   $1000$   $1000$   $1000$   $1000$   $1000$   $1000$   $1000$   $1000$   $1000$   $1000$   $1000$ \$ sudo CTL/usr/lib// \$ sudo \_PID=1 \$ sudo /usr/bin/bash \$ sudo \_UID=33 - \$ sudo -u . \$ sudo 。服务从开始 \$ sudo期刊 。服务-f \$ 。 。服务从开始 \$ sudo -p err -b \$ sudo日志记录-无寻呼机 \$ sudo日志  $-0$  JSON  $S$ sudo  $QQ - 0$   $S$ sudo $-1$ UNIT : 1. UNIT APP/ 2. UNIT  $3$  UNIT / UNIT  $\blacksquare$ 

 $UNIT$